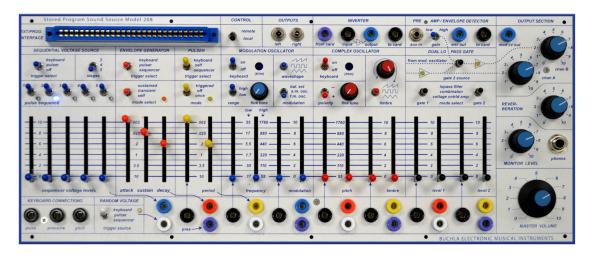

Set the knobs, sliders, and switches on the music easel to their default shipping settings, as shown above. Connect the main audio output (side of case) to your sound system or plug headphones into the Easel's frontpanel headphone jack.

Raise the Pitch slider under the Complex Oscillator to the 220 mark. This will produce a low A (220Hz).

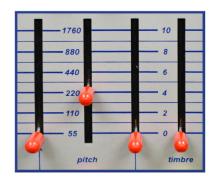

nn

Set the Complex Oscillator's waveform selector switch (Timbre) to the triangle wave and turn the wave blend knob immediately above the selector to O. Raise and lower the oscillator's Timbre slider, noting its effect on the sound. This timbre-shifting can be easily placed under voltage control by connecting a source voltage, such as from the Pulser, into the Timbre slider's CV input.

## **Buchla Music Easel** QuickStart Guide

Can't wait to make some noise? The tweaking starts here....

Raise the Level 1 slider under the Dual Lo Pass Gate to its maximum position (10). This opens the Voltage Control Amplifier, allowing the sound of the 208's Complex Oscillator to be heard. If your system is set to the factory default [Step 1], you'll hear a low square wave drone.

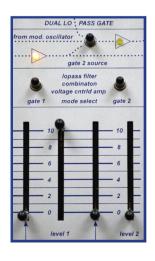

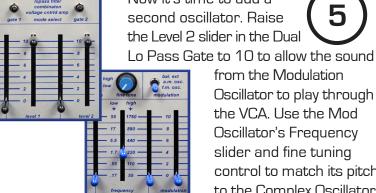

Now it's time to add a second oscillator. Raise the Level 2 slider in the Dual

> from the Modulation Oscillator to play through the VCA. Use the Mod Oscillator's Frequency slider and fine tuning control to match its pitch

> > to the Complex Oscillator.

We'll now give the sound a shape by using the Envelope Generator to control the Dual Lo Pass Gate. Doing so requires that we move to the next level of Easel programming: Using patch cables and the capacitance keyboard.

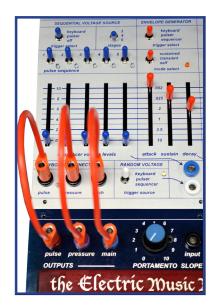

Using three of the included banana jack cables, connect the Pulse, Pressure, and Main CV outputs at the top left of the keyboard to the corresponding Pulse, Pressure, and Pitch CV inputs at the lower left of the 208. Then set the

Envelope Generator's Attack,

Sustain, and Decay sliders

as shown.

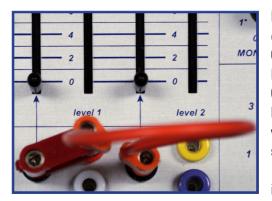

Patch the CV output
of the Envelope
Generator into the
Dual Lo Pass Gate's
CV inputs (the two
black banana jacks
with arrows pointing to the
sliders adjacent to the Level
1 & 2 sliders). Use one of the
included banana plug "shorting

bars" to connect the orange CV out from the Envelope Generator to the black CV input immediately to its left [the Level 1 CV in]. Now take a short banana cable and plug one end into the "stacked" orange CV output and the other into the black CV input immediately to its right [the Level 2 CV in], as shown.

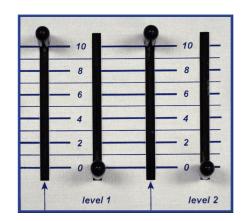

Lower the Level 1 and Level 2 sliders to their minimum positions (0) and raise the corresponding Level 1 and 2 CV input sliders to their maximum (10). The Dual Lo Pass Gate will now open and close entirely in response to the Control Voltages from the Envelope Generator. Play some notes on the keyboard to audition your handiwork.

## **Buchla Electronic Musical Instruments**

2001 Foothill Blvd #A9 Grants Pass, OR, 97527 +1 (541) 226-5167 www.buchla.com

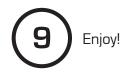

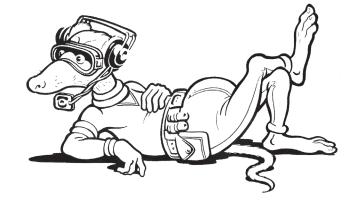